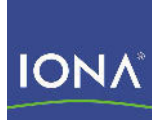

# Artix<sup>™</sup> ESB

## AmberPoint Integration Guide

Version 5.0, July 2007

Making Software Work Together<sup>™</sup>

IONA Technologies PLC and/or its subsidiaries may have patents, patent applications, trademarks, copyrights, or other intellectual property rights covering subject matter in this publication. Except as expressly provided in any written license agreement from IONA Technologies PLC, the furnishing of this publication does not give you any license to these patents, trademarks, copyrights, or other intellectual property. Any rights not expressly granted herein are reserved.

IONA, IONA Technologies, the IONA logos, Orbix, Artix, Making Software Work Together, Adaptive Runtime Technology, Orbacus, IONA University, and IONA XMLBus are trademarks or registered trademarks of IONA Technologies PLC and/or its subsidiaries.

Java and J2EE are trademarks or registered trademarks of Sun Microsystems, Inc. in the United States and other countries. CORBA is a trademark or registered trademark of the Object Management Group, Inc. in the United States and other countries. All other trademarks that appear herein are the property of their respective owners.

IONA Technologies PLC makes no warranty of any kind to this material including, but not limited to, the implied warranties of merchantability and fitness for a particular purpose. IONA Technologies PLC shall not be liable for errors contained herein, or for incidental or consequential damages in connection with the furnishing, performance or use of this material.

### COPYRIGHT NOTICE

No part of this publication may be reproduced, stored in a retrieval system or transmitted, in any form or by any means, photocopying, recording or otherwise, without prior written consent of IONA Technologies PLC. No third party intellectual property right liability is assumed with respect to the use of the information contained herein. IONA Technologies PLC assumes no responsibility for errors or omissions contained in this book. This publication and features described herein are subject to change without notice.

Copyright © 2001-2007 IONA Technologies PLC. All rights reserved.

All products or services mentioned in this manual are covered by the trademarks, service marks, or product names as designated by the companies who market those products.

Updated: August 24, 2007

# **Contents**

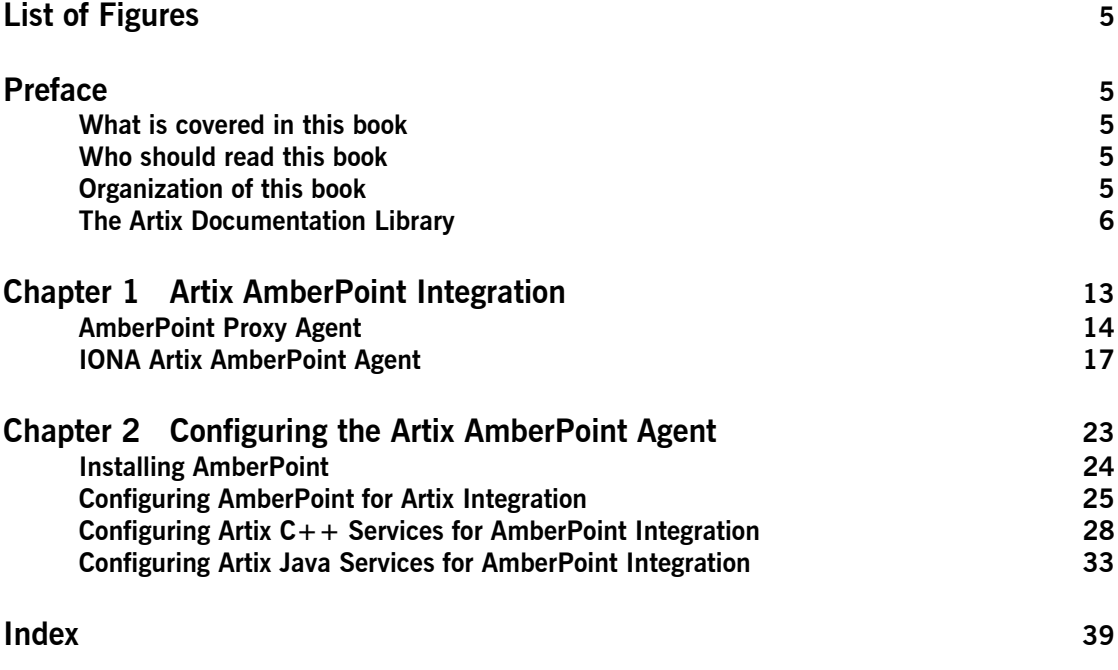

**CONTENTS** 

# <span id="page-4-0"></span>List of Figures

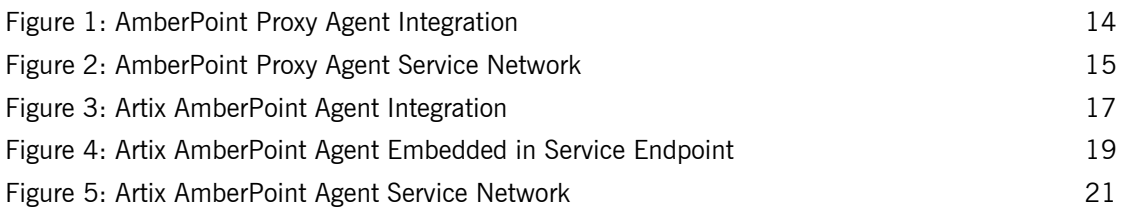

LIST OF FIGURES

# <span id="page-6-0"></span>Preface

### <span id="page-6-1"></span>**What is covered in this book**

Artix supports integration with the AmberPoint Service-Oriented Architecture (SOA) management system. This guide explains how to integrate Artix solutions with AmberPoint. It applies to Artix applications written using C++, JAX-RPC (Java APIs for XML-Based Remote Procedure Call), and JAX-WS (Java APIs for XML-Based Web Services).

### <span id="page-6-2"></span>**Who should read this book**

This guide is aimed at system administrators using AmberPoint to manage SOA environments, and developers writing SOA applications. Administrators do not require detailed knowledge of the technology that is used to create distributed enterprise applications.

This book assumes that you already have a working knowledge of AmberPoint. For more information, see [http://www.amberpoint.com.](http://www.amberpoint.com/)

### <span id="page-6-3"></span>**Organization of this book**

This book contains the following chapter:

- **[Chapter 1](#page-8-1) describes the architecture of the Artix integration with** AmberPoint.
- **•** [Chapter 2](#page-18-1) explains how to configure integration with the Artix AmberPoint Agent, and shows examples from the Artix AmberPoint integration demo.

### <span id="page-7-0"></span>**The Artix Documentation Library**

For information on the organization of the Artix library, the document conventions used, and where to find additional resources, see [Using the](../library_intro/index.htm)  [Artix Library.](../library_intro/index.htm)

## CHAPTER 1

# <span id="page-8-1"></span><span id="page-8-0"></span>Artix AmberPoint Integration

*Artix provides support for integration with the AmberPoint SOA management system. This chapter describes two approaches to integrating Artix services with AmberPoint.*

**In this chapter** This chapter includes the following sections:

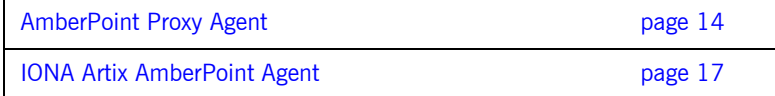

## <span id="page-9-0"></span>**AmberPoint Proxy Agent**

**Overview** There are two possible approaches to integrating Artix with the AmberPoint SOA management system:

- <span id="page-9-4"></span>**ï** Using the AmberPoint Proxy Agent.
- **ï** Using IONAís Artix AmberPoint Agent.

<span id="page-9-3"></span><span id="page-9-2"></span>AmberPoint provides the AmberPoint Proxy Agent, which acts as a proxy for Web service endpoints by making the service endpoint WSDL available to the service consumer (client). [Figure 1](#page-9-1) shows a simple AmberPoint Proxy Agent architecture:

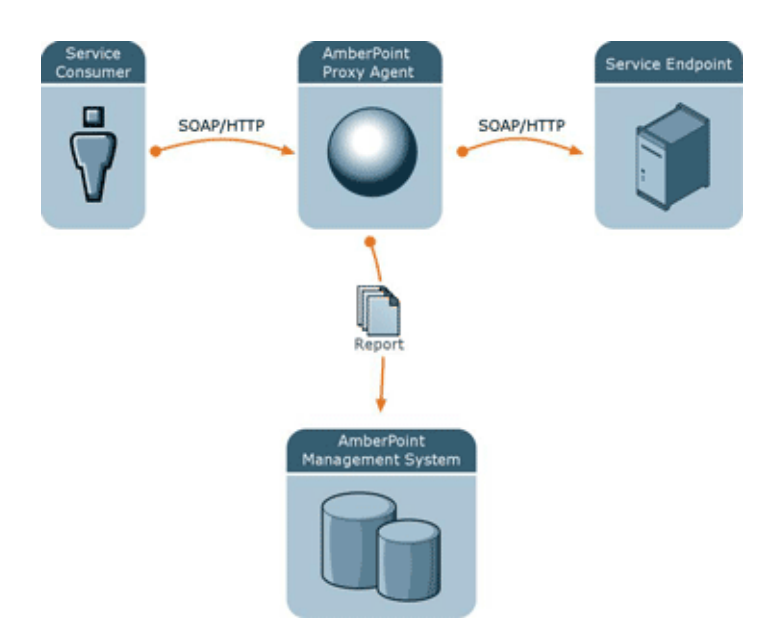

<span id="page-9-1"></span>**Figure 1:** *AmberPoint Proxy Agent Integration*

### **AmberPoint Proxy Agent architecture**

In this architecture, the following restrictions apply:

- **ï** All messages between the service consumer and service endpoint must be routed through the AmberPoint Proxy Agent.
- <span id="page-10-1"></span>**ï** All messages must use SOAP over HTTP.
- The service consumer is unaware of the back-end service endpoint, and views its relationship as being with the proxy only.

If you can work within these limits, the AmberPoint monitoring and management features can be used out-of-the box with Artix. However, if you require a more flexible integration (for example, with increased performance and scalability), you should use the Artix AmberPoint Agent.

[Figure 2](#page-10-0) shows the AmberPoint Proxy Agent deployed in a service network with multiple service consumers and service endpoints.

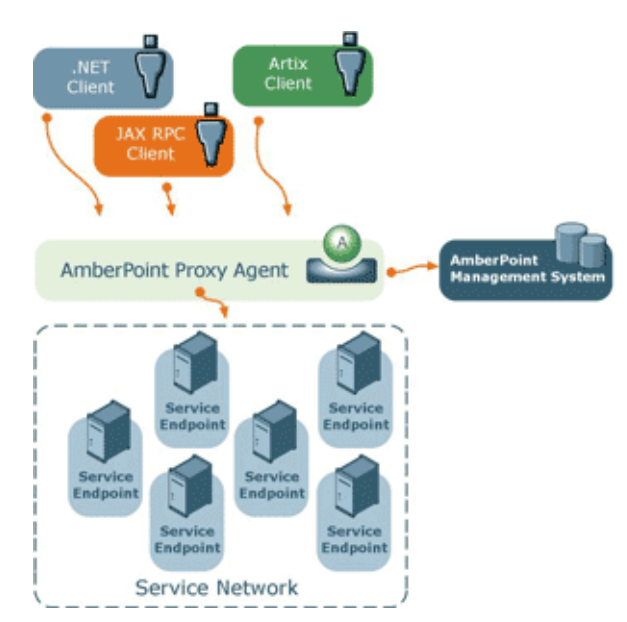

<span id="page-10-0"></span>**Figure 2:** *AmberPoint Proxy Agent Service Network*

### **AmberPoint Proxy Agent in a service network**

Because all messages are routed through the AmberPoint Proxy Agent, the additional network hops may impact on performance. In addition, the proxy involves the risk of a single point of failure.

If these are important issues for your system, you should use the Artix AmberPoint Agent instead.

**Further information** For information on using the AmberPoint Proxy Agent, see the AmberPoint product documentation.

## <span id="page-12-0"></span>**IONA Artix AmberPoint Agent**

**Overview** The Artix AmberPoint Agent enables Artix endpoints to be discovered and monitored by AmberPoint. This is the recommended approach to integrating Artix services with AmberPoint, and can be used with Artix services implemented in C++, JAX-RPC, JAX-WS, and scripting languages.

> <span id="page-12-2"></span>The Artix AmberPoint Agent can be deployed with Artix endpoints that use SOAP over HTTP to enable reporting of performance metrics back to AmberPoint. The Artix AmberPoint Agent offers significant benefits over the AmberPoint Proxy Agent. For example, these include increased performance and scalability, dynamic discovery, and the use of callbacks. This section describes the Artix AmberPoint Agent in detail.

### **Artix AmberPoint Agent architecture**

[Figure 3](#page-12-1) shows how Artix can be integrated with AmberPoint using the Artix AmberPoint Agent.

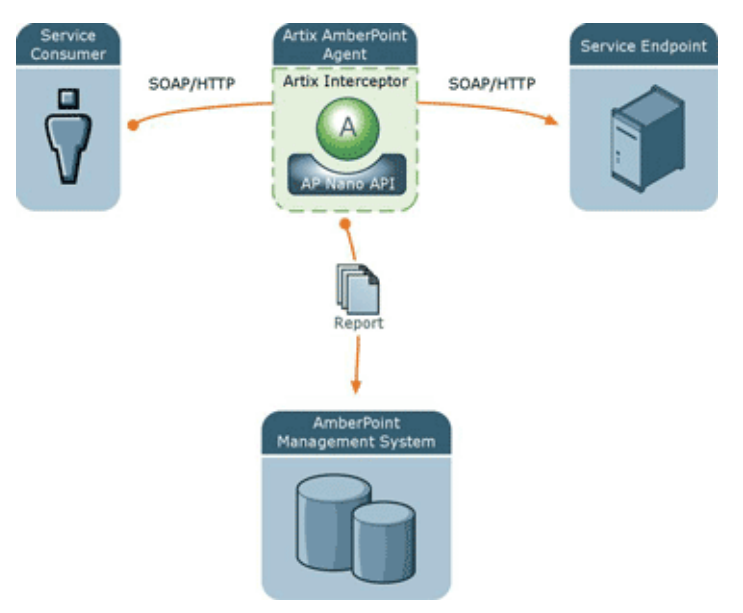

<span id="page-12-1"></span>**Figure 3:** *Artix AmberPoint Agent Integration*

The main components in this architecture are:

- **"Artix AmberPoint Agent"**
- "Artix interceptor"
- **"Artix service endpoints"**
- *"Service consumers*"
- **"AmberPoint SOA Management System"**
- **"AmberPoint Nano Agent API"**

<span id="page-13-1"></span>**Note:** Integration with the Artix AmberPoint Agent currently applies to SOAP over HTTP, and services that have one endpoint only.

<span id="page-13-0"></span>**Artix AmberPoint Agent** An Artix AmberPoint Agent consists of components developed by IONA and AmberPoint (the Artix interceptor, and the AmberPoint Nano Agent API). You can deploy multiple agents into your SOA network to capture data for the AmberPoint management system. Artix AmberPoint Agents gather performance data for all Artix endpoint types, as well as normal Web service endpoints.

### <span id="page-13-2"></span>**Deployment modes**

Artix AmberPoint Agents can be deployed in different ways in your system, for example:

- **ï** *Embedded in Artix consumers intercepting traffic*. This is suitable if Artix is deployed on the client side only, and the service endpoints do not support AmberPoint. This requires configuration for the consumer only.
- **ï** *Embedded in Artix service endpoints intercepting traffic*. This is suitable if Artix is used to implement the service endpoint. This works even when the consumers are third party products. This requires configuration for the service endpoint only. This is the most common and recommended approach, as shown in [Figure 4.](#page-14-0)
- **ï** *Deployed as standalone Artix intermediaries (proxies) on your service network*. This option is suitable if you do not want touch your existing system and you do not want to update your endpoints or consumers. This approach is also necessary if Artix is not deployed at either the consumer or service endpoints.

<span id="page-14-8"></span><span id="page-14-7"></span><span id="page-14-4"></span>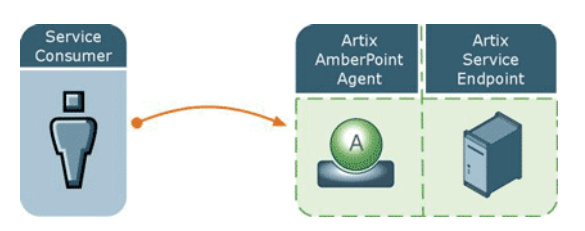

**Figure 4:** *Artix AmberPoint Agent Embedded in Service Endpoint*

<span id="page-14-10"></span><span id="page-14-9"></span><span id="page-14-6"></span><span id="page-14-5"></span><span id="page-14-3"></span><span id="page-14-2"></span><span id="page-14-1"></span><span id="page-14-0"></span>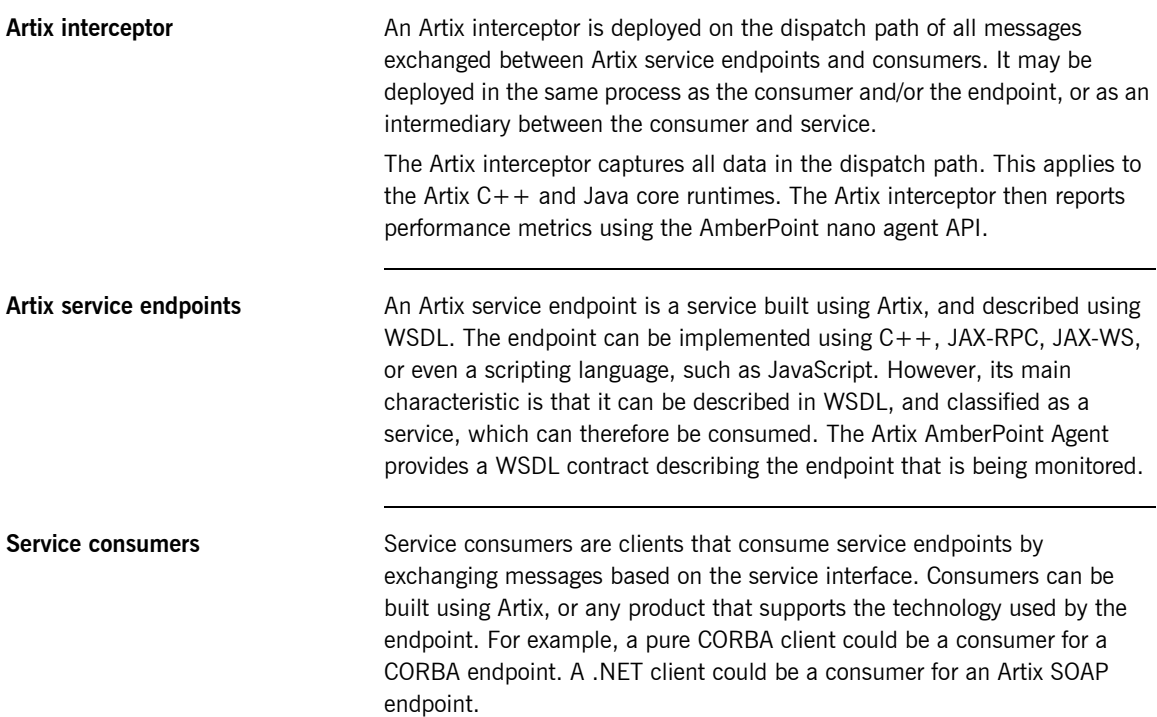

<span id="page-15-2"></span><span id="page-15-1"></span><span id="page-15-0"></span>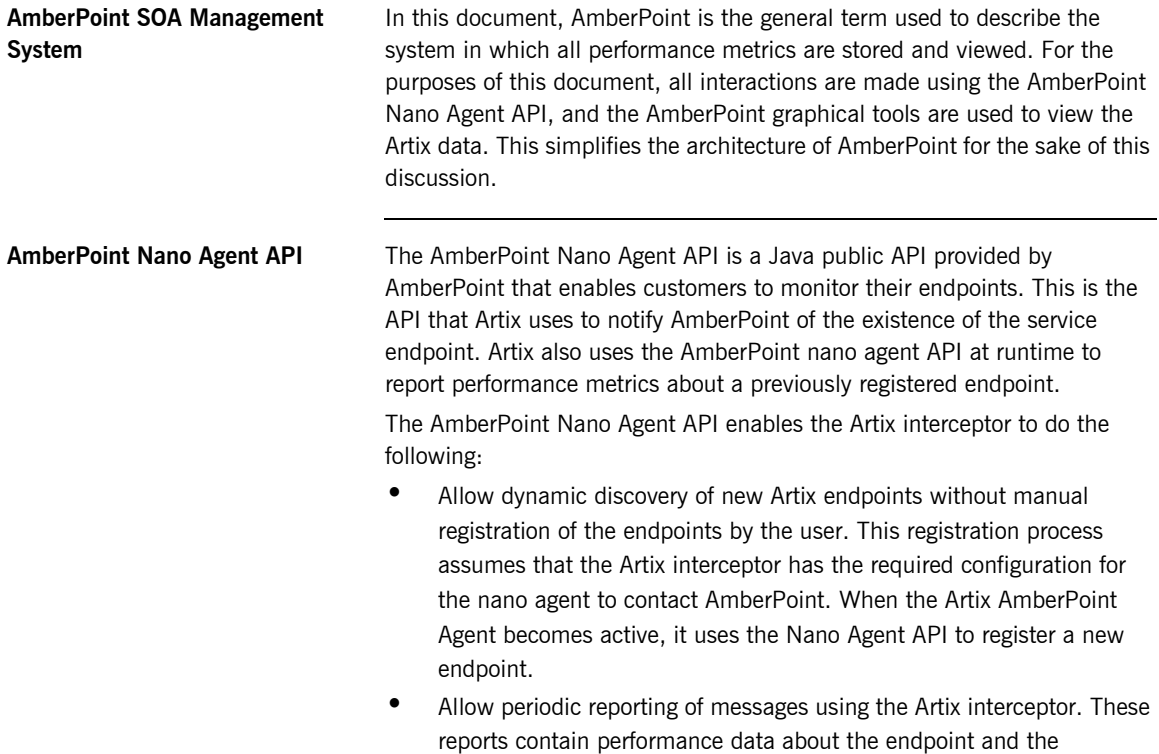

<span id="page-15-5"></span><span id="page-15-4"></span><span id="page-15-3"></span>messages being exchanged.

### **Artix AmberPoint Agent in a service network**

[Figure 5](#page-16-0) shows the Artix AmberPoint Agent deployed in a service network with multiple service consumers and service endpoints.

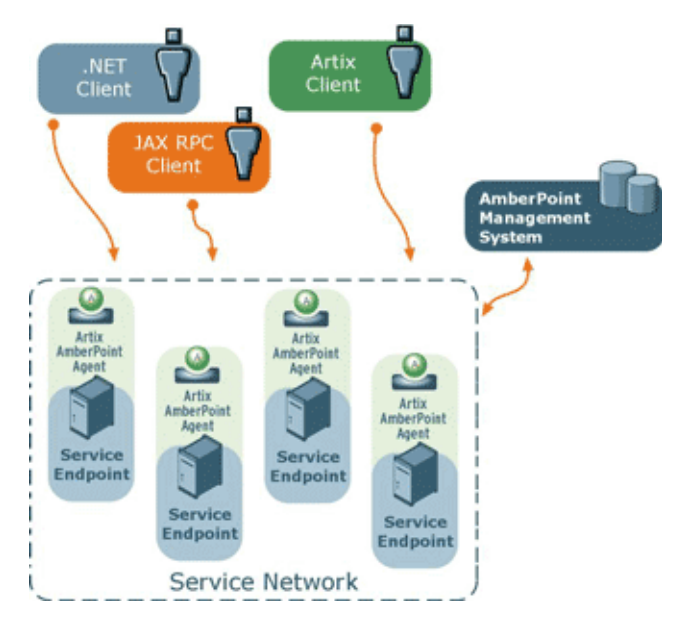

<span id="page-16-0"></span>**Figure 5:** *Artix AmberPoint Agent Service Network*

This loosely-coupled architecture has the following benefits:

- <span id="page-16-3"></span>**•** Because the Artix AmberPoint Agent is collocated and embedded in the service endpoint, there are no additional network hops, so performance is maximized.
- **•** Unlike with the AmberPoint Proxy Agent, there is no risk of a single point of failure, so reliability and scalability are also improved.
- <span id="page-16-4"></span><span id="page-16-1"></span>**•** An Artix AmberPoint Agent can be embedded into an Artix router. This enables it to dynamically discover and monitor the Artix service endpoints and consumers that the router creates and manages.
- <span id="page-16-2"></span>Because the client is aware of the back-end service endpoint, the use of callbacks is supported.

**Supported AmberPoint features** The Artix AmberPoint Agent enables the use of the following AmberPoint features:

- <span id="page-17-1"></span>**ï** Dynamic discovery of Artix clients and services using SOAP over HTTP.
- **•** Monitoring of Artix client and service invocations, and reporting them back to AmberPoint.
- <span id="page-17-4"></span><span id="page-17-3"></span>**•** Mapping Qualities of Service (QoS) to customer Service Level Agreements (SLAs).
- <span id="page-17-2"></span><span id="page-17-0"></span>**•** Monitoring of Artix invocation flow dependencies, which enables AmberPoint to draw Web service dependency diagrams.
- **ï** Centralized logging and performance statistics.

**Further information For detailed information on using AmberPoint features, see the AmberPoint** product documentation.

## CHAPTER 2

# <span id="page-18-1"></span><span id="page-18-0"></span>Configuring the Artix AmberPoint Agent

*This chapter explains how to set up integration with IONAís Artix AmberPoint Agent, and shows examples from the Artix AmberPoint integration demos.*

**In this chapter** This chapter includes the following sections:

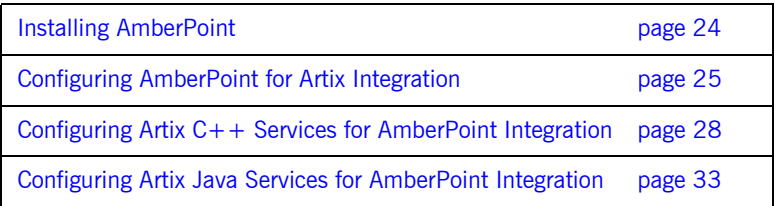

# <span id="page-19-0"></span>**Installing AmberPoint**

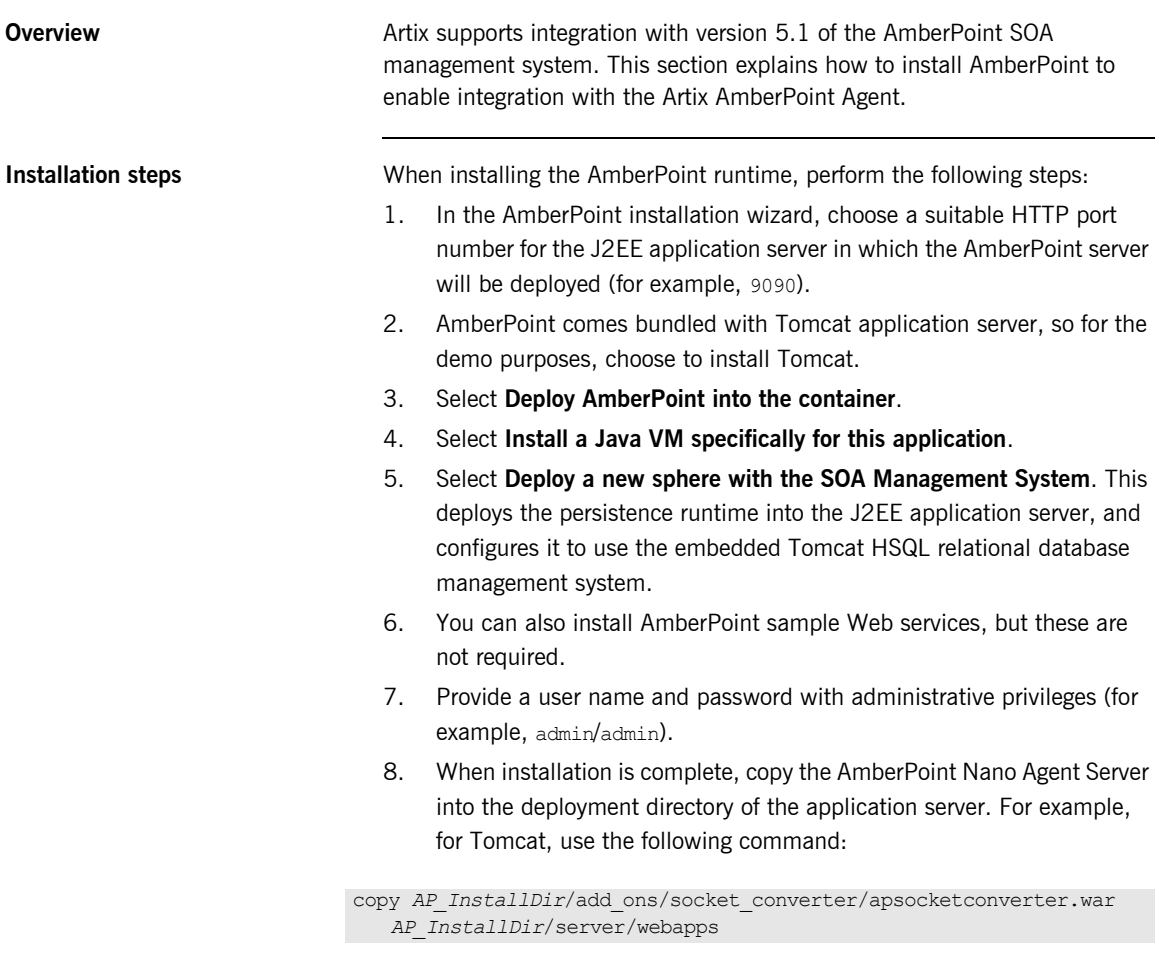

<span id="page-19-8"></span><span id="page-19-7"></span><span id="page-19-6"></span><span id="page-19-5"></span><span id="page-19-4"></span><span id="page-19-3"></span><span id="page-19-2"></span><span id="page-19-1"></span>If you are not using Tomcat, use the vendor's visual tools to deploy apsocketconverter.war into the application server.

# <span id="page-20-0"></span>**Configuring AmberPoint for Artix Integration**

<span id="page-20-3"></span><span id="page-20-2"></span><span id="page-20-1"></span>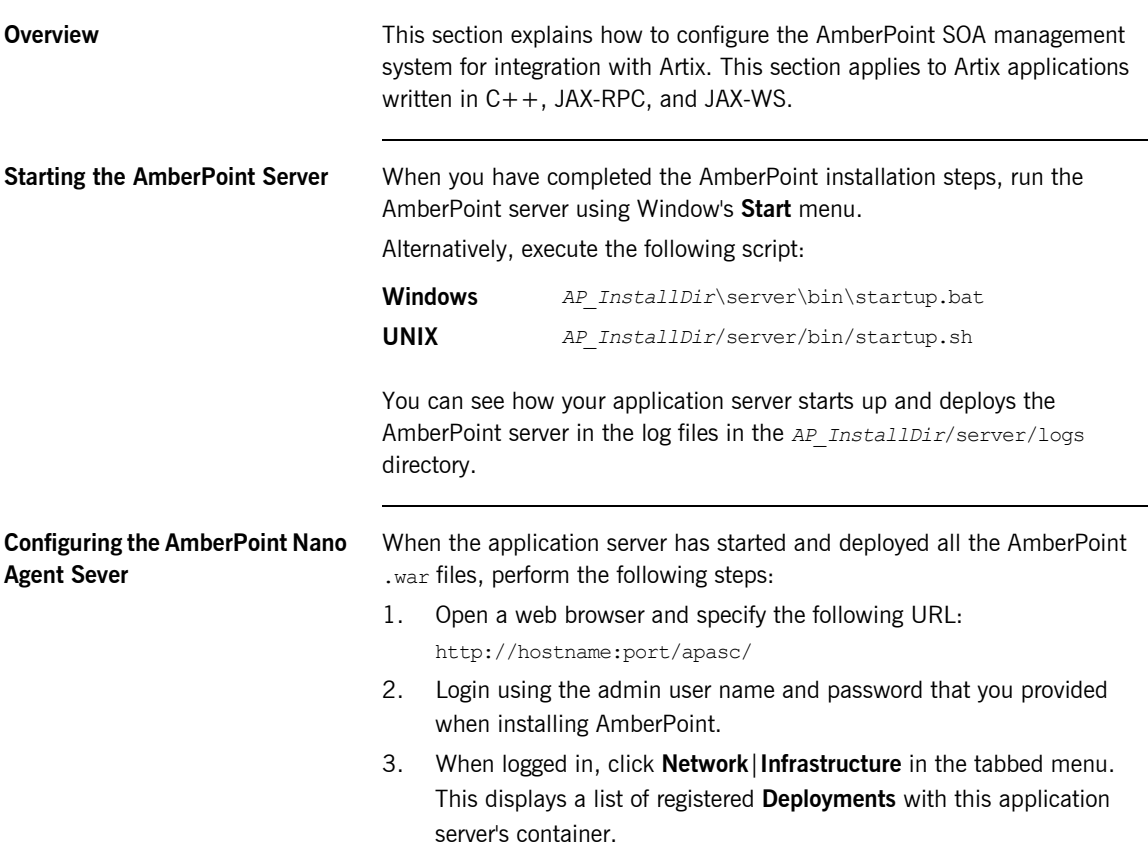

- <span id="page-21-0"></span>4. Ensure that one of the deployed items is named apsocketconverter and has a green button beside it. This indicates that the AmberPoint Nano Agent Server has been successfully deployed and is ready to be configured.
- <span id="page-21-3"></span>5. In the left pane, click the **Register** button. From the drop-down menu, select **Message Source**|**Simple Message Source**: This displays the **Register Message Source** form.
- 6. In the **Register Message Source** form, enter the following:

<span id="page-21-4"></span>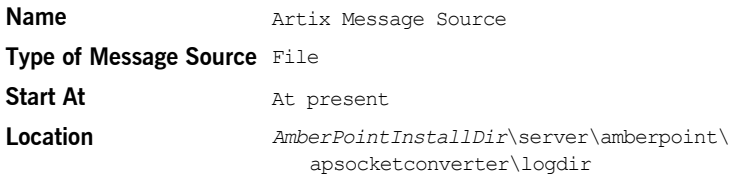

The source **Name** can be any string value. The **Location** specifies the location of the log file for incoming messages. The default **Criteria for this policy** applies this message source to all active services that this AmberPoint system is aware of.

- 7. Without modifying the **Criteria for this policy,** click **Preview Services** to see which services this message Source applies to. If you have no services currently registered, only one service named **MonitorEnabler** is displayed.
- <span id="page-21-2"></span><span id="page-21-1"></span>8. Click the **Go** button at the top left of the screen, and wait until the **Policy Status** is Applied.
- 9. Return to a command window to build an Artix AmberPoint demo (see "Configuring Artix  $C++$  Services for AmberPoint Integration" on [page 28](#page-23-0) or "Configuring Artix Java Services for AmberPoint Integration" on page 33).

<span id="page-22-0"></span>**Configuring the AmberPoint port** If the default AmberPoint Nano Agent Server port (33333) does not suit your setup, change the following attributes to the new port number:

- <span id="page-22-3"></span>**ï** messageLogWriter logLocation in your Artix apobserver.configuration file
- <span id="page-22-2"></span>**ï** messageLogReader logLocation in:

*AP\_InstallDir*/server/webapps/apsocketconverter.war@/WEB-INF/ application/resources/readerConfig.xml

Whenever you update values in the Artix apobserver.configuration file, you must restart the services already being monitored by the Artix AmberPoint Agent for the changes to take effect.

If you update the Nano Agent Server port, you may need to restart the application server for changes to take effect (except for those servers that support hot deployment).

<span id="page-22-1"></span>For example, these settings appear as follows in the Artix apobserver.configuration file:

```
<ap:messageLogWriter
```

```
logWriterImplClass="com.amberpoint.msglog.socketimpl.SocketLogWriter"
      logName="{hostname}" <!-- default = localhost -->
     logLocation="{port}":-- default = 33333 -->
      syncEverySoManyEntries="50">
</ap:messageLogWriter>
   ...
<ap:hostMapper algorithm="asSent" urlProperty="ap:requestURL"/>
   ...
<ap:hostMapper algorithm="asSent" urlProperty="ap:wsdlUrl"/>
   ...
```
## <span id="page-23-0"></span>**Configuring Artix C++ Services for AmberPoint Integration**

**Overview** This section explains how to configure Artix C++ and JAX-RPC services to support the Artix AmberPoint Agent. It describes Artix AmberPoint demo configuration settings in detail. However, if your AmberPoint installation and demo run on the same host, you do not need to make any configuration changes to run the demo. If you wish to run the demo now, skip this section, and see the readme.txt in the following directory:

*ArtixInstallDir*/artix\_*Version*/cxx\_java/samples/integration/amberpoint

<span id="page-23-1"></span>This amberpoint demo is based on ... samples/routing/content based. with some modifications to enable Artix and AmberPoint integration.

**Configuring the AmberPoint Nano Agent plug-in** You must enable the AmberPoint Nano Agent plug-in for the Artix runtime. For example, the configuration scope in which the demo servers run includes an Artix plug-in named ap nano agent. This is loaded into the Artix runtime, and enables discovery and monitoring by AmberPoint of services and consumers running inside Artix processes.

```
demos {
     content_based {
      orb_plugins = ["xmlfile_log_stream", "soap", "at_http", "ap_nano_agent"];
 ...
\qquad \qquad \} ...
}
```
In this demo, there are three server instances, each exposing the same interface but running under different service and endpoint name pairs. These are as follows:

```
{TargetService1, TargetPort1}
{TargetService2, TargetPort2}
{TargetService3, TargetPort3}
```
**Configuring the Artix router** To enable router support, you must also add the AmberPoint Nano Agent plug-in to the routerís configuration. For example, the demo configuration scope in which the Artix router runs includes additional configuration for the Artix routing plug-in. Its orb plugins list includes the ap\_nano\_agent plug-in, which enables the routerís endpoints and consumers to be discovered and monitored by AmberPoint.

```
demos {
  content based {
     ...
     router {
      orb plugins = [ "xmlfile log stream", "ap nano agent", "routing" ];
      plugins: routing: use pass through="false";
      ...
     }
   }
}
```
The ap\_nano\_agent plug-in must precede the routing plug-in. This is because the Artix AmberPoint Agent must register itself in the interceptor chain before the routing plug-in instantiates and activates the services that it manages.

<span id="page-24-7"></span><span id="page-24-5"></span><span id="page-24-4"></span><span id="page-24-3"></span><span id="page-24-2"></span><span id="page-24-0"></span>Setting plugins: routing: use pass through to false disables passing data through the router without parsing. The ap\_nano\_agent plug-in requires that the underlying payload is parsed in the Artix type format.

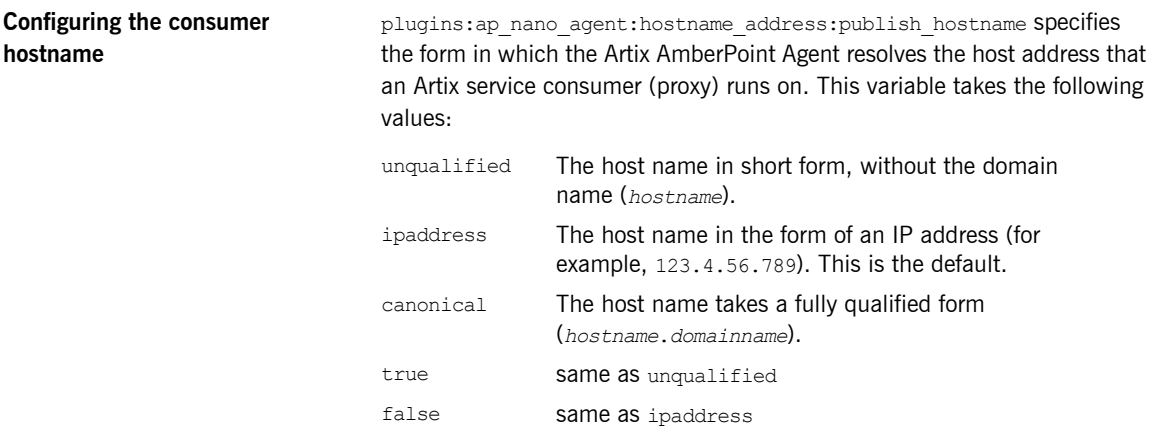

<span id="page-25-5"></span><span id="page-25-3"></span><span id="page-25-2"></span>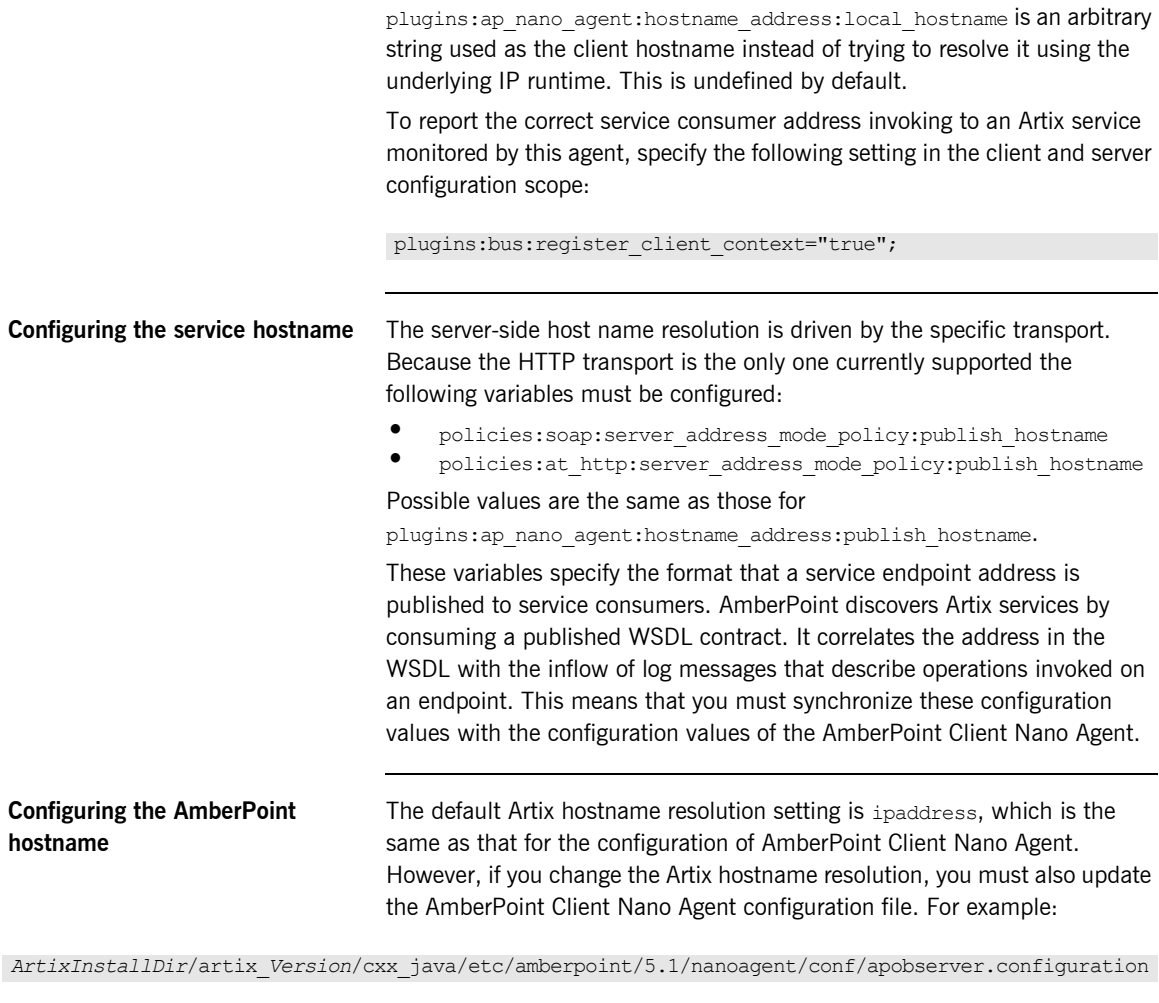

<span id="page-25-4"></span><span id="page-25-1"></span><span id="page-25-0"></span>To update the hostname resolutions setting, open the file in a text editor and find the two occurrences of the hostMapper algorithm attribute.

You must update the value of hostMapper algorithm attribute if you change the value of

policies: soap: server\_address\_mode\_policy: publish\_hostname and policies:at\_http:server\_address\_mode\_policy:publish\_hostname configuration variables.

The equivalent AmberPoint values are as follows:

<span id="page-26-6"></span><span id="page-26-5"></span><span id="page-26-2"></span>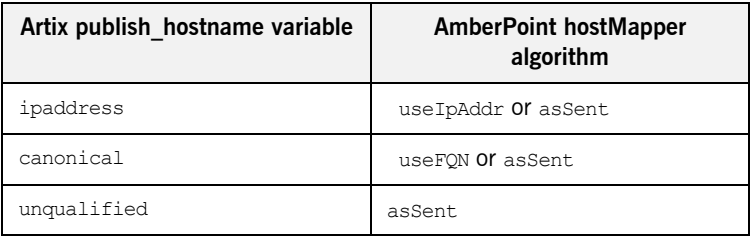

<span id="page-26-0"></span>To avoid updating the AmberPoint Nano Agent Client configuration each time you change the Artix configuration, simply use host Mapper algorithm="asSent".

<span id="page-26-1"></span>If you are running your Artix services and the AmberPoint Nano Agent Server on different machines, you must also update the messageLogWriter logName attribute to point the host name or IP address where the Nano Agent Server is running.

**Configuring the AmberPoint port** If the default AmberPoint Nano Agent Server port (33333) does not suit your setup, you can update your AmberPoint configuration file to the new port number. For more details, see "Configuring the AmberPoint port" on [page 27.](#page-22-0)

### **Viewing Artix services in AmberPoint**

When you run the demo, and start the Artix router and servers, and make client invocations to the router, these calls are in turn forwarded on to the servers.

### **AmberPoint dependency diagrams**

<span id="page-26-4"></span><span id="page-26-3"></span>While the demo is running, in the AmberPoint GUI, select the **Network**|**Services**|**Dependencies** screen. AmberPoint tracks the call flow, as it happens, between Artix services with the Artix AmberPoint Agent in their runtime. The dependency flow diagram is a directed graph, and can be of any complexity. For example, a client makes three calls to the source service implemented by the router. Each call is routed to the intended destination service, defined by the routing rules. Each TargetService receives a single call out of the three made. And each dependency tracking is shown in relation to the service selected in the **Selector** list, which is referred as a primary service.

You can manually create dependencies between services using the AmberPoint tools if so desired. See the AmberPoint user documentation for details on what you can do with dependency diagrams (for example, using the **Network**|**Services**|**Dependencies** screen).

### <span id="page-27-2"></span>**AmberPoint performance diagrams**

You can use the AmberPoint **Performance|Activity** screen to view performance statistics. See the AmberPoint user documentation for details on what you can do with performance statistics.

### <span id="page-27-3"></span>**AmberPoint logging policies**

<span id="page-27-1"></span><span id="page-27-0"></span>You can collect call logs by adding an AmberPoint logging policy using the **Exceptions**|**Services** screen. To add an AmberPoint logging policy, click the **Add Logging Policy** button at the top of the screen. This displays the **Add Policy** form,. Use this form to specify a meaningful name, and tune its parameters to your needs. If you wish to log messages for all available services, edit the policy rules at the bottom of this form.

<span id="page-27-4"></span>When the log policy is created, you must wait until it is applied, like when you created a **Message Source** (see "Configuring the AmberPoint Nano Agent Sever" on page 25). After the log policy has been applied and turns green, send some more traffic using the demo. You can then watch the **Message Log** using the **Exceptions**|**Services**|**Message Log** tab.

**Further information** There are many other AmberPoint features that you can use with Artix. For example, when AmberPoint has captured the Artix traffic, you can use its runtime to define customers and their SLAs, and map these SLAs to the services in the network. You can also create reactions (alerts) if an SLA violation has occurred and so on. See the AmberPoint user documentation for more details.

### <span id="page-27-5"></span>**Artix AmberPoint demo**

For more details on the Artix AmberPoint integration demo, see *...\*cxx\_java\samples\integration\amberpoint\README.txt

### **Artix C++ configuration**

- **ï** [Configuring and Deploying Artix Solutions, C++ Runtime](../deploy/cpp/index.htm)
- **ï** [Artix Configuration Reference, C++ Runtime](../config_ref/cpp/index.html)

## <span id="page-28-0"></span>**Configuring Artix Java Services for AmberPoint Integration**

**Overview** This section explains how to configure Artix JAX-WS services to support the Artix AmberPoint Agent. It describes Artix AmberPoint demo configuration settings. However, if your AmberPoint installation and demo run on the same host, you do not need to make any configuration changes to run the demo. If you wish to run the demo now, skip this section, and see the readme.txt in the following directory:

*ArtixInstallDir*/artix\_*Version*/java/samples/management/amberpoint

<span id="page-28-2"></span><span id="page-28-1"></span>This amberpoint demo is based on .../java/samples/hello world, with some modifications to enable Artix and AmberPoint integration.

**Server configuration** The Artix Java configuration mechanism uses the XML-based Spring Framework. The following code shows the server-side configuration taken from the server.xml file in the Artix amberpoint demo:

```
<?xml version="1.0" encoding="UTF-8"?>
\left\langle \cdot \right| -- -->
<!-- Copyright (c) 1993-2006 IONA Technologies PLC. -->
<!-- All Rights Reserved. -->
\left\langle \begin{array}{ccc} - & & - & - \end{array}\right\rangle<beans xmlns="http://www.springframework.org/schema/beans"
        xmlns:xsi="http://www.w3.org/2001/XMLSchema-instance"
        xmlns:jaxws="http://cxf.apache.org/jaxws"
        xsi:schemaLocation="
http://www.springframework.org/schema/beans
http://www.springframework.org/schema/beans/spring-beans.xsd
http://cxf.apache.org/jaxws http://cxf.apache.org/schemas/jaxws.xsd">
     <!-- wiring server life cycle listener for gathering the server's endpoint information --> 
     <bean id="com.iona.cxf.management.amberpoint.ServerLifeCycleListenerImpl" 
     class="com.iona.cxf.management.amberpoint.ServerLifeCycleListenerImpl">
         <property name="bus" ref="cxf" />
     </bean>
```

```
 <!-- wiring the Nano Agent Logger factory for writing logger to apsocketconverter -->
    <bean id="com.iona.cxf.management.amberpoint.nanoagent.NanoAgentLoggerFactory" 
    class="com.iona.cxf.management.amberpoint.nanoagent.NanoAgentLoggerFactory">
        <property name="bus" ref="cxf" />
    </bean>
    <!-- wiring the Amberpoint integration feature-->
     <jaxws:endpoint name="{http://apache.org/hello_world_soap_http}SoapPort"
                   createdFromAPI="true">
        <jaxws:features>
         <bean class="com.iona.cxf.management.amberpoint.interceptor.InvocationMessageFeature"/>
        </jaxws:features>
     </jaxws:endpoint>
</beans>
```
This example shows the configuration setting for the server lifecycle listener, which gathers the server's endpoint information. It also shows how to log the server to AmberPoint. And finally, the hello world service endpoint is configured for Artix AmberPoint integration, using the jaxws:endpoint attribute.

For details on how to make your configuration available to the Artix Java runtime, see "Configuring the AmberPoint hostname" on page 36.

<span id="page-30-0"></span>**Client configuration** The following code shows the client-side configuration taken from the client.xml file in the Artix amberpoint demo.

```
?xml version="1.0" encoding="UTF-8"?>
21 - - - -<!-- Copyright (c) 1993-2007 IONA Technologies PLC. -->
<!-- All Rights Reserved. -->
\langle!-- -->
<beans xmlns="http://www.springframework.org/schema/beans"
        xmlns:xsi="http://www.w3.org/2001/XMLSchema-instance"
        xmlns:jaxws="http://cxf.apache.org/jaxws"
       xsi:schemaLocation="
http://www.springframework.org/schema/beans
http://www.springframework.org/schema/beans/spring-beans.xsd
http://cxf.apache.org/jaxws http://cxf.apache.org/schemas/jaxws.xsd">
     <!-- wiring the Nano Agent Logger factory for writing logger to apsocketconverter --> 
     <bean id="com.iona.cxf.management.amberpoint.nanoagent.NanoAgentLoggerFactory" 
     class="com.iona.cxf.management.amberpoint.nanoagent.NanoAgentLoggerFactory">
         <property name="bus" ref="cxf" />
     </bean>
     <!-- wiring the Amberpoint integration feature--> 
     <jaxws:client name="{http://apache.org/hello_world_soap_http}SoapPort"
                  createdFromAPI="true">
         <jaxws:features> 
          <bean class="com.iona.cxf.management.amberpoint.interceptor.InvocationMessageFeature"/>
         </jaxws:features>
      </jaxws:client>
```
</beans>

This example shows how to log the client to AmberPoint. It also shows how the hello world client is configured for Artix AmberPoint integration, using the jaxws:client attribute.

For details on how to make your configuration available to the Artix Java runtime, see "Configuring the AmberPoint hostname" on page 36.

<span id="page-31-6"></span><span id="page-31-5"></span><span id="page-31-4"></span><span id="page-31-3"></span><span id="page-31-2"></span><span id="page-31-1"></span><span id="page-31-0"></span>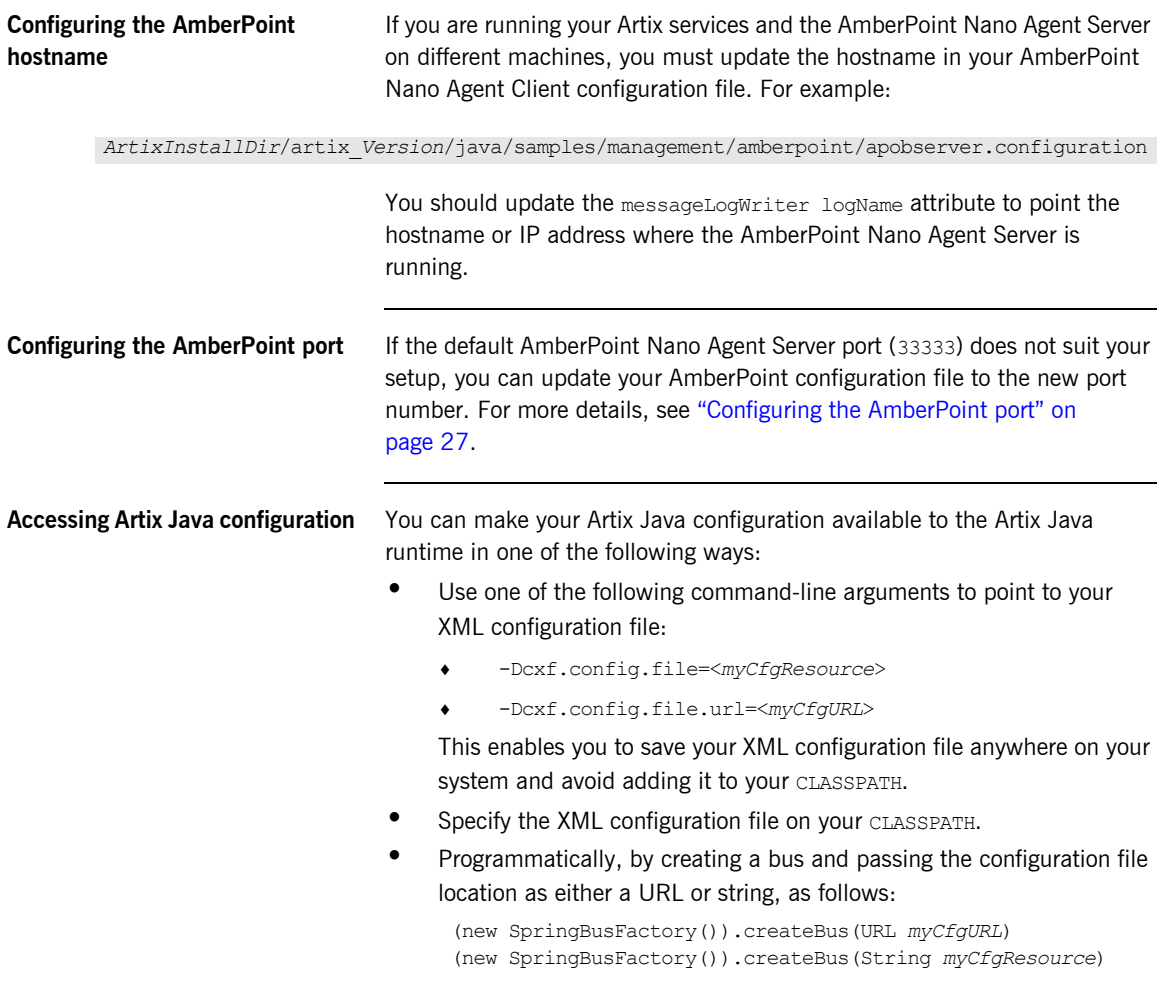

### **Demo examples**

The Artix Java sample applications uses the command-line approach. For example, in the Artix AmberPoint demo, the following command is used to start the server:

start java -Djava.util.logging.config.file=%CXF\_HOME%\etc\logging.properties -Dcxf.config.file=server.xml demo.hw.server.Server

The following command is used to start the client:

start java -Djava.util.logging.config.file=%CXF\_HOME%\etc\logging.properties -Dcxf.config.file=client.xml demo.hw.client.Client .\wsdl\hello world.wsdl

**Viewing the demo in AmberPoint** You can use the following AmberPoint tools to view the demo application.

### **AmberPoint dependency diagrams**

<span id="page-32-2"></span>While the demo is running, in the AmberPoint GUI, select the **Network**|**Services**|**Dependencies** screen. AmberPoint tracks the call flow, as it happens, between Artix services with the Artix AmberPoint Agent in their runtime. The dependency flow diagram is a directed graph, and can be of any complexity. You can manually create dependencies between services using the AmberPoint GUI tools if so desired. See the AmberPoint user documentation for details on what you can do with dependency diagrams (for example, using the **Network**|**Services**|**Dependencies** screen).

### **AmberPoint performance diagrams**

You can use the AmberPoint **Performance|Activity** screen to view performance statistics. See the AmberPoint user documentation for details on what you can do with performance statistics.

### <span id="page-32-3"></span>**AmberPoint logging policies**

<span id="page-32-1"></span><span id="page-32-0"></span>You can collect call logs by adding an AmberPoint logging policy using the **Exceptions**|**Services** screen. To add an AmberPoint logging policy, click the **Add Logging Policy** button at the top of the screen. This displays the **Add Policy** form. Use this form to specify a meaningful name, and tune its parameters to your needs. If you wish to log messages for all available services, edit the policy rules at the bottom of this form.

<span id="page-33-0"></span>When the log policy is created, you must wait until it is applied, like when you created a Message Source (see "Configuring the AmberPoint Nano Agent Sever" on page 25). After the log policy has been applied and turns green, send some more traffic using the demo. You can then watch the **Message Log** using the **Exceptions**|**Services**|**Message Log** tab.

### **Further information** There are many other AmberPoint features that you can use with Artix. For example, when AmberPoint has captured the Artix traffic, you can use its runtime to define customers and their SLAs, and map these SLAs to the services in the network. You can also create reactions (alerts) if an SLA violation has occurred and so on. See the AmberPoint user documentation for more details.

### <span id="page-33-1"></span>**Artix AmberPoint demo**

For more details on the Artix AmberPoint integration demo, see *...*\java\samples\integration\amberpoint\README.txt

### **Artix Java configuration**

- **ï** [Configuring and Deploying Artix Solutions, Java Runtime](../deploy/java/index.htm)
- **•** [Artix Configuration Reference, Java Runtime](../config_ref/java/index.html)

### **Spring Framework**

<www.springframework.org>

# <span id="page-34-0"></span>Index

### **A**

[Add Logging Policy 32,](#page-27-0) [37](#page-32-0) [Add Policy 32,](#page-27-1) [37](#page-32-1) [AmberPoint Nano Agent API 20](#page-15-2) [AmberPoint Nano Agent Client 31,](#page-26-0) [36](#page-31-1) [AmberPoint Nano Agent Server 24,](#page-19-1) [31,](#page-26-1) [36](#page-31-2) [AmberPoint Proxy Agent 14](#page-9-2) [AmberPoint server 25](#page-20-2) [ap\\_nano\\_agent 28,](#page-23-1) [29](#page-24-0) [apobserver.configuration 27,](#page-22-1) [30](#page-25-0) [application server 24](#page-19-2) [apsocketconverter 26](#page-21-0) [apsocketconverter.war 24](#page-19-3) [Artix AmberPoint agent 17,](#page-12-2) [18](#page-13-1) [Artix interceptor 19](#page-14-4) [Artix router 21,](#page-16-1) [29](#page-24-1) [Artix service endpoint 19](#page-14-5) [asSent 31](#page-26-2)

### **C**

[callbacks 21](#page-16-2) [canonical 29](#page-24-2) [client 35](#page-30-0) [consumer 19](#page-14-6) [createBus\(\) 36](#page-31-3)

### **D**

[-Dcxf.config.file 36](#page-31-4) [Dependencies 31,](#page-26-3) [32,](#page-27-2) [37](#page-32-2) [dependency diagrams 22](#page-17-0) [deployment modes 18](#page-13-2) [Deployments 25](#page-20-3) [dynamic discovery 20,](#page-15-3) [22](#page-17-1)

### **E**

[endpoint 19](#page-14-7)

### **G**

[Go 26](#page-21-1)

### **H**

[hostMapper algorithm 30](#page-25-1) [HSQL 24](#page-19-4) [HTTP port 24](#page-19-5)

### **I**

[interceptor 19](#page-14-8) [ipaddress 29](#page-24-3)

### **L**

[logging policies 32,](#page-27-3) [37](#page-32-3)

### **M**

[Message Log 32,](#page-27-4) [38](#page-33-0) [messageLogReader logLocation 27](#page-22-2) [messageLogWriter logLocation 27](#page-22-3) [messageLogWriter logName 36](#page-31-5) [monitoring 22](#page-17-2)

### **N**

[Nano Agent API 20](#page-15-4)

### **P**

[Performance 21](#page-16-3) [plugins:ap\\_nano\\_agent:hostname\\_address:local\\_hos](#page-25-2) tname 30 [plugins:ap\\_nano\\_agent:hostname\\_address:publish\\_](#page-24-4) hostname 29 [plugins:bus:register\\_client\\_context 30](#page-25-3) [plugins:routing:use\\_pass\\_through 29](#page-24-5) policies: at http:server address mode policy: publish hostname 30 [policies:soap:server\\_address\\_mode\\_policy:publish\\_h](#page-25-5) ostname 30 [Policy Status 26](#page-21-2) [port 24](#page-19-6) [proxy agent 14](#page-9-3)

### **R**

[Register 26](#page-21-3) [relational database 24](#page-19-7)

[reporting 20](#page-15-5) [router 21,](#page-16-4) [29](#page-24-6)

### **S**

[Selector 31](#page-26-4) [server.xml 33](#page-28-1) [service consumer 19](#page-14-9) [service endpoint 19](#page-14-10) [Service Level Agreements 22,](#page-17-3) [32,](#page-27-5) [38](#page-33-1) [Simple Message Source 26](#page-21-4) [SLAs 22,](#page-17-4) [32,](#page-27-5) [38](#page-33-1) [SOA management 14](#page-9-4)

[SOAP/HTTP 15](#page-10-1) [SpringBusFactory\(\) 36](#page-31-6) [Spring Framework 33](#page-28-2)

### **T**

[Tomcat 24](#page-19-8)

### **U**

[unqualified 29](#page-24-7) [useFQN 31](#page-26-5) [useIpAddr 31](#page-26-6)